Register your product and get support at www.philips.com/welcome

## 24PFL2908H/12S

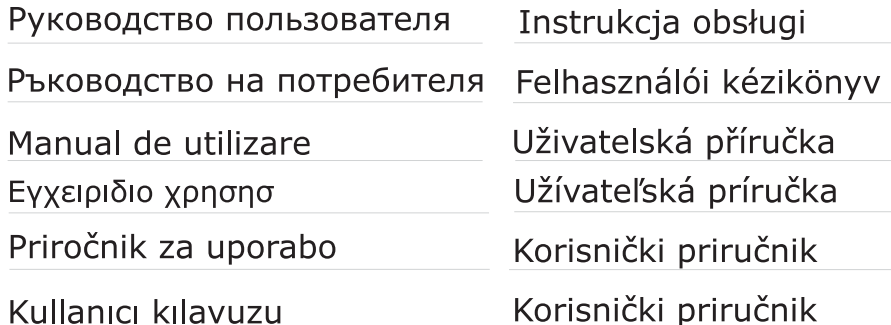

# **PHILIPS**

priručnik

priručnik

## **Tartalomjegyzék**

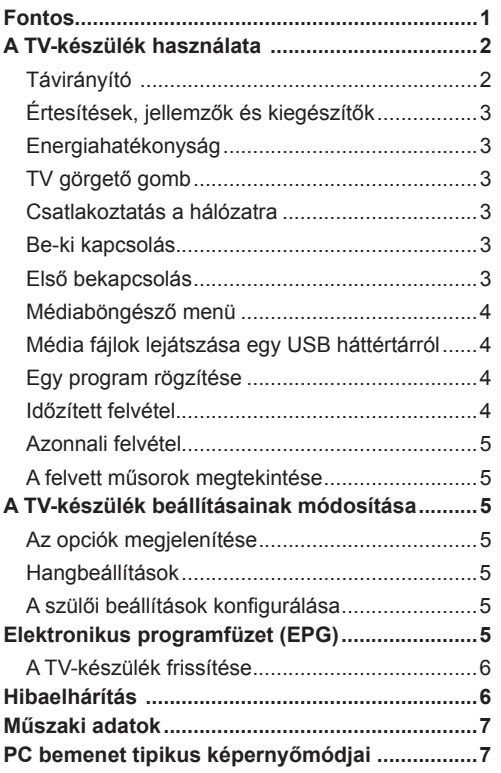

## **Fontos**

'Mielőtt telepítené és használná a TV-készüléket, olvassa el és értelmezze a Biztonsági füzetben lévő összes információt. Amennyiben ezen utasítások be nem tartásából kár származik, ezeket a garancia nem fedi.'

## **A régi berendezés és az elemek ártalmatlanítása**

Ezt a TV-készüléket vagy elemet nem szabad rendes háztartási hulladékként elhelyezni. Amennyiben el akarja helyezni ezt a terméket vagy az elemet hulladékként, vegye figyelembe a hulladékgyűjtőrendszereket vagy létesítményeket a szabályszerű újrahasznosítás céljából.

Megjegyzés: A lent látható Pb jel az elemek esetében azt jelenti hogy ez az elem ólomot tartalmaz.

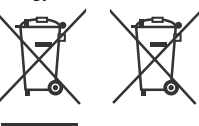

**Termékek Elemek**

## **A TV-készülék használata**

## **Távirányító**

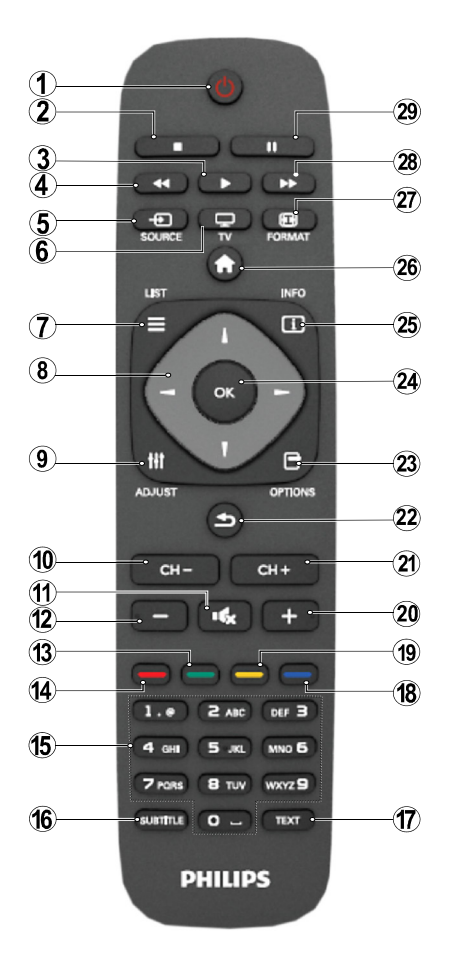

MEGJEGYZÉS: A távirányítási tartomány kb. 7m / 23ft.

## **Teletext**

A belépéshez nyomja le a **TEXT**gombot A Mix/ keverés mód aktiválásához nyomja le mégegyszer. A kilépéshez nyomja le újra a gombot. Kövesse a digitális teletext képernyőn megjelenő utasításokat.

## **Digitális teletext (csak az Egyesült Királyságban)**

A digitális szöveginformáció megtekintéséhez nyomja le a **TEXT** gombot újra. Használja a színes gombokat, a kurzorgombokat és az **OK** gombot. A működtetés eltérő lehet a digitális teletext tartalmától függően. Kövesse a digitális teletext képernyőn megjelenő utasításokat.

- **1.** Készenlét
- **2.** Stop (Médiaböngésző üzemmódban)
- **3.** Lejátszás) / Lejátszás-Diavetítés(Médiaböngésző üzemmódban)
- **4.** Gyors visszacsévélés (Médiaböngésző videó üzemmódban)
- **5.** AV / Forrás kiválasztása
- **6.** TV
- **7.** Elektronikus programajánló (DVB csatornákon)
- **8.** Navigációs gombok (Fel/Le/Balra/(Jobbra)
- **9.** Program rögzítés
- **10.** Program léptetése le / Oldal léptetése fel (TXT-üzemmódban)
- **11.** Elnémítás
- **12.** Hangerő csökkentése
- **13.** Zöld gomb / Eltávolítása a listából (EPG-ben) / Az összes megjelölése/megjelölés törlése (a kedvenclistában)
- **14.** Piros gomb
- **15.** Számgombok
- **16.** Feliratozás be-ki (DVB csatornákon)
- **17.** Teletext / Keverés (Teletext üzemmódban)
- **18.** Kék gomb/Csatornalist szerkesztése/Szűrés (a Kedvencek listában és az Elektronikus műsorfüzetben)
- **19.** Sárga gomb / Időzítés rendezése (az EPGben)
- **20.** Hangerő növelése
- **21.** Program léptetése fel / Oldal léptetése le (TXT-üzemmódban)
- **22.** Kilépés / Visszatérés / Index oldal (Teletext üzemmódban)/Csat
- **23.** Mono/Stereo Duális I-II / aktuális nyelv (DVB csatornákon)
- **24.** Rendben (Elfogadás) / Tart (a TXT módban)/ Csatorna Listák Szerkesztése
- **25.** Info / megjelenítése (Teletext üzemmódban)
- **26.** Menü be-ki / Kilépés (Médiaböngésző üzemmódban)
- **27.** Kép zoom
- **28.** Gyors lejátszás (Médiaböngésző üzemmódban)
- **29.** Szünet (Médiaböngésző üzemmódban) / Időzített felvétel

## **Értesítések, jellemzők és kiegészítők**

## **Energiahatékonyság**

Ez a TV-készülék energiahatékony:

- **• Energiatakarékos mód (ECO):** Alkalmazhat egy energiatakarékos képbeállítások kombinációját. A TV-készülék nézése közben nyomja meg a Menü gombot, és az Energiatakarékos Üzemmód beállításai a Főmenü Képbeállításaiban találhatók.
- **• Képmód kiválasztás:** Ha a TV-készüléket csak audió hallgatására kívánja használni, kikapcsolhatja a képernyőt. A többi funkció normálisan működik. A TV-készülék nézése közben nyomja le a Menü gombot, és válassza ki a Kép opciót, majd az Energiatakarékos üzemmód opció alatt válassza ki a 'Kép ki' opciót.

**Megjegyzés:** Ha a TV-készüléket hosszú ideig nem használja, húzza ki a TV-készüléket a konnektorból.

## **TV görgető gomb**

A TV-készülék oldalán lévő görgető gomb lehetővé teszi a hangerő beállítását, a a csatornák módosítását és a TV-készülék stand-by módba váltását.

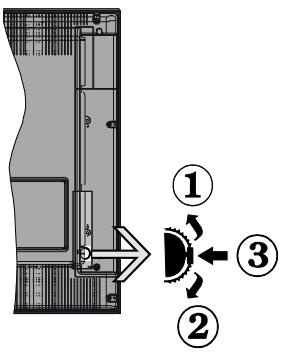

**A hangerő megváltoztatása:** Növelje a hangerőt a gomb felfelé görgetésével. Csökkentse a hangerőt a gomb lefelé görgetésével.

#### **Csatornák váltása:**

**1.** Nyomja le a görgető gomb közepét, és a képernyőn megjelenik a csatorna információk felirat.

**2.** Görgessen a tárolt csatornák között a gomb felfelé vagy lefelé nyomásával.

## **A forrás váltása**:

**1.** Nyomja le a gomb közepét kétszer és a képernyőn megjelenik a forráslista.

**2.** Görgessen a rendelkezésre álló források között a gomb felfelé vagy lefelé nyomásával.

**A TV-készülék készenléti módba váltásához:** Nyomja le a gomb közepét és tartsa lenyomva néhány másodpercig, a TV készenléti módra vált.

## **Csatlakoztatás a hálózatra**

A TV készüléket **220-240 V AC, 50 Hz-es** működésre tervezték. A kicsomagolás után hagyja, hogy a TV-készülék a szoba hőmérsékletét elérje, mielőtt csatlakoztatná az elektromos hálózathoz. Csatlakoztassa a hálózati kábelt a konnektorhoz.

## **Be-ki kapcsolás**

## **A TV bekapcsolása**

A TV bekapcsolása a készenléti üzemmódból is.

- Nyomja meg az "**('**)" gombot, a **CH- vagy CH+** vagy egy számgombot a távirányítón.
- A TV-készülék készenlétről történő átváltása közben nyomja le az oldalsó funkciókapcsolót.

**Megjegyzés**: Ha a TV-készüléket magára hagyta és nem működteti egy ideig, a TV-készülék készenléti üzemmódba vált. Amikor ismét bekapcsolja, az alábbi üzenet jelenik meg: **"Készenlét állapot, nincs beavatkozás**". A folytatáshoz nyomja meg az **OK** gombot.

## **A TV kikapcsolása**

• Nyomia le a " $^{\prime}$ " gombot a távkapcsolón, vagy nyomja le az oldalsó funkciókapcsol, amíg a TV készenléti módra vált.

Megjegyzés: A TV teljes kikapcsolásához húzza ki a hálózati kábelt a konnektorból.

## **Első bekapcsolás**

A TV-készülék első bekapcsoláskor megjelenik a nyelv kiválasztása menü. Jelölje ki a kívánt nyelvet, majd nyomja meg az OK gombot a Otthoni üzemmód / Bolt üzemmód kiválasztásával.

A TV-készülék az Első telepítés menü (FTI) követésével állítható be az alábbi opciók betartásával.

## **Az antenna beállítása**

A digitális földi TV műsorok kereséséhez válassza ki az **ANTENNA** opciót a **Keresési típus** képernyőről.

A keresés végén egy LCN (\*) segítségével létrehozott opcionális csatornalista jelenik meg a képernyőn. Válassza ki az "Igen" opciót, és nyomja le az OK gombot a lista tárolásához.

A Csatornalistából való kilépéshez és a TV nézéséhez nyomja meg az " $\bigcirc$ " gombot.

(\*) Az LCN a logikai csatornaszám rendszer, amely az elérhető adásokat a felismert csatorna sorszám szerint rendszerezi.

## **Kábel beállítása**

A **KÁBEL** opció kiválasztása után nyomja le a távirányító **OK** gombját. Amennyiben a hálózati szolgáltató támogatja a Hálózati azonosítón alapuló telepítést (pl. Unitymedia), az automatikus telepítéshez a következő ablakban válassza ki az **IGEN** opciót, és nyomja meg az OK gombot.

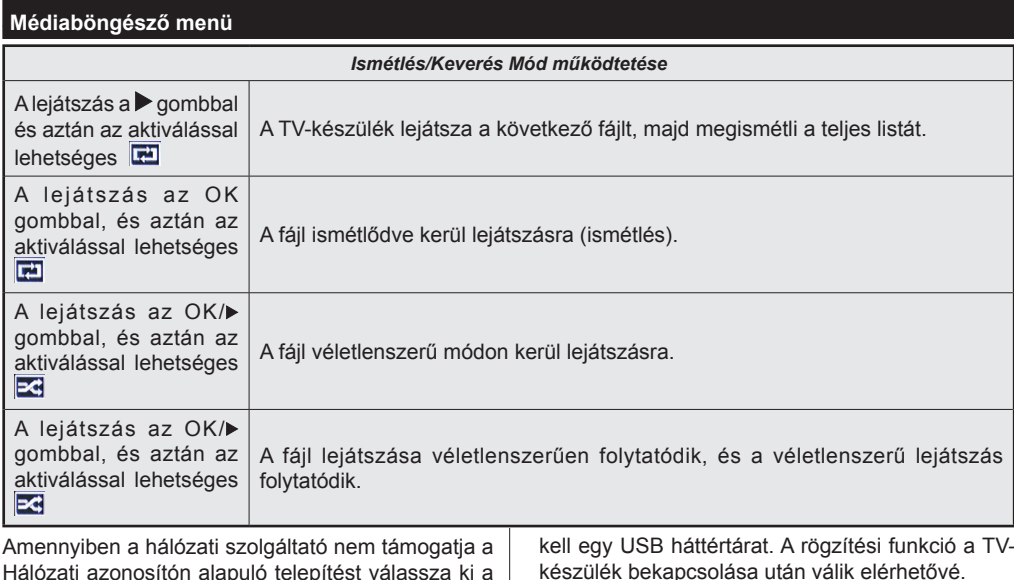

Hálózati azonosítón alapuló telepítést válassza ki a **NEM** opciót, nyomja meg az **OK** gombot, és kövesse a képernyőn megjelenő utasításokat.

A képernyőről kiválaszthatja a frekvenciatartományokat is.

Adja meg kézzel a frekvenciatartományt a számgombok segítségével.

**Megjegyzés:** A keresés ideje kiválasztott keresési léptetéstől függ.

## **Média fájlok lejátszása egy USB háttértárról**

A Médiaböngésző segítségével a TV-hez csatlakoztatott USB háttértáron tárolt fényképek, zene és filmfájlok jeleníthetők meg. Csatlakoztassa az USB háttértárat az egyik USB bemenetre a TV hátoldalán. A " a " gomb Médiaböngésző mód közbeni lenyomásával megnyílnak a Kép, Hang és a Beállítások opciók. A képernyőből való kilépéshez nyomja meg újra a " v " gombot. A Médiaböngészőt a Beállítások menü használatával állíthatja be.

**FONTOS!** Mentse le a fájlokat, mielőtt bármit csatlakoztatna a TV-készülékhez. A gyártó nem vállal felelősséget a fájlok bárminemű károsodásáért vagy az adatvesztésért. Bizonyos típusú USB-eszközök, pl. MP3-lejátszók vagy USB merevlemezek/háttértárak nem kompatibilisek ezzel a TV-készülékkel.

## **Egy program rögzítése**

Az első használat előtt formázza az USB flash meghajtót / eszközt. Ehhez nyomja meg az OK gombot, amíg a Lemezformázás üzenet megjelenik a képernyőn, majd adja meg a PIN kódját. A PIN kód gyári beállítása "0000".

• Egy program rögzítéséhez Önnek még a TVkészülék kikapcsolt állapotában csatlakoztatnia • A csatlakoztatott USB flash meghajtóknak / eszközöknek legalább 1 gigabájt (1 gb) szabad hellyel és USB 2.0 kompatibilitással kell rendelkezniük. Ha hibaüzenet jelenik meg, akkor ezek a feltételek nem állnak fenn.

- Alapértelmezve a rögzített programok a csatlakoztatott USB flash meghajtóra / eszközre kerülnek elmentésre. Ugyanakkor ezeket a programokat egy számítógépre is elmentheti, de csak a TV-készüléken játszhatja le őket.
- A TV a FAT32 és az NTFS formázású lemezeket támogatja, de a felvétel nem lehetséges NTFS formázású lemezek esetén.

## **Időzített felvétel**

Az időzített felvétel mód aktiválásához nyomja le a SZÜNET gombot egy műsor megtekintése közben.

- Az időzített felvétel módban a műsor szüneteltetve van és egyidejűleg felvételre kerül a csatlakoztatott USB háttértárra.
- $\cdot$  Nyomja le újra a  $\blacktriangleright$  (LEJÁTSZÁS) gombot a megállított műsornak megállítás pontjától történőmegtekintéshez. Nyomja le a STOP gombot az késleltetett felvétel leállításához és az élőadáshoz történő visszatéréshez.

**Megjegyzés:** A rádió módban a késleltett felvétel nem használható.

**Megjegyzés:** A késleltetett előrecsévélés funkció nem használható a lejátszás közbeni gyors előrecsévélés opció használata nélkül.

## **Azonnali felvétel**

Nyomja le a **ill** gombot a felvétel azonnali elindításához egy műsor megtekintése közben. A távirányító **til** aombia újbóli megnyomásával a következő esemény felvételét indíthatja el az EPG-n. Ebben az esetben megjelenik egy OSD, mely a felvenni kívánt műsorokat jelöli. A leállítás (STOP) gomb lenyomásával törölhető az azonnali felvétel.

Megjegyzés: A Médieböngésző megtekintése és a műsorok közötti váltás a felvétel módban nem lehetséges. Az időzített felvétel alatti műsorok rögzítése közben egy figyelmeztető üzenet jelenik meg a képernyőn, ha az USB háttértár sebessége nem megfelelő.

#### **A felvett műsorok megtekintése**

Válassza a **Felvételek könyvtárat** a **Médiaböngésző**menüből. Válasszon ki egy címet a listáról (ha az már felvételre került). Nyomja meg az **OK** gombot a **Lejátszás opció** megtekintéséhez. Válasszon ki egy opciót az **OK** gombbal.

Megjegyzés: A főmenü megtekintése és a menüben található címek a lejátszás alatt nem elérhetők.

Nyomia le a (STOP) gombot a leiátszáshoz és a visszatéréshez a Felvételek Könyvtárba.

#### **Lassított előre lejátszás**

A lassított lejátszás akkor választható, ha a felvétel megtekintése közben lenyomja a II (SZÜNET) szünet gombot. A lassított lejátszás a  $\blacktriangleright$  gombbal irányítható. A gomb ismételt lenyomásával változtatható a lejátszás sebessége.

## **A TV-készülék beállításainak módosítása**

Az alábbi opciókhoz való hozzáféréshez;

- 1- Nyomja le a Menü gombot
- 2 Jelölje ki a választását

3 - A jóváhagyáshoz nyomja meg az OK gombot

#### **Az opciók megjelenítése**

**Mód:** Módosítja a kép módot az alábbiak egyikére: Mozi, Játék, Dinamikus és Természetes.

**Kontraszt:** Beállítja a kép világosságának és sötétségének értékeit.

**Világosság:** Beállítja a kép világosságának értékét.

**Élesség:** Beállítja az élesség értékét. Egy magasabb élességi érték a tartalomtól függően egy tisztább, élesebb képet eredményez.

**Szín:** Beállítja a szín értékét.

**Háttérvilágítás:** Ellenőrzi a háttérvilágosság élességét.

**Zajcsökkentés:** Csökkenti a kép zajszintjét.

#### **Hangbeállítások**

**Hangerő:** Beállítja a hangszintet.

**Equalizer:** Módosítja a hangkeverő módot.

**Egyensúly:** Beállítja, hogy a hang a jobb vagy a bal oldali hangszóróból érkezik-e.

**Fejhalllgató:** Beállítja a fejhallgató hangerejét.

**Hangmód:** Beállítja a kívánt hangmódot.

**AVL:** Beállítja a kilépő hangerő max. szintjét.

**Térhatású hang:** A térhatású hangot Ki vagy Be lehet kapcsolni.

**Digitális kimenet:** Beállítja a digitális kimenet hangtípusát.

## **A szülői beállítások konfigurálása**

Ez a funkció korlátozza a hozzáférést a kiválasztott tartalomhoz. Ezt egy Ön által beállított PIN kód ellenőrzi. A gyári beállítása "0000".

**Menüzár (opcionális)**: A menüzár beállítása lehetővé teszi vagy letiltja a menü elérését.

**Korhatár-zár (opcionális)**: Ha ezt beállítja, akkor a műsorból lekérdezi a korhatár-információt, és ha az nem engedélyezett, akkor nem engedélyezi a műsorhoz való hozzáférést.

**Gyermekzár (opcionális)**: Ha a Gyerekzár be van állítva, a TV készülék kizárólag a távirányítón keresztül irányítható. Ebben az esetben a vezérlőpanel gombok nem működnek.

**PIN kód beállítása**: Új PIN kód határozható meg.

Megjegyzés: Ha az országként Franciaország került kiválasztásra, gyári beállítású jelszóként a 4725 használható.

#### **Elektronikus programfüzet (EPG)**

Néhány, de nem minden csatorna információkat küld a jelenlegi és a következő műsorokról. Nyomja meg

 $a^*$  gombot az EPG menü megjelenítéséhez.

**Fel / le / Bal / jobb:** Navigálás az EPG-ben

**OK :** Megmutatja a csatornákhoz tartozó opciókat.

**INFÓ:** Megjeleníti a kiválasztott műsorhoz tartozó részletes információkat.

**ZÖLD:** Az EPG Ütemezési listájára kapcsol.

**SÁRGA:** Az EPG Idővonal listájára kapcsol.

**KÉK:** Kijelzi a szűrési opciókat.

**iii**: a TV-készülék elkezdi felvenni a kiválasztott műsort. Felvétel leállításához nyomja le újra.

## **Műsorokhoz tartozó opciók**

Az **EPG** -menüben nyomja meg az **OK** gombot a **Esemény opciók** menübe való belépéshez.

## **A csatorna kiválasztása**

Az **EPG** menüben az opció használatával megváltoztathatja a kiválasztott program csatornáját.

## **Felvétel időzítő rögzítése/törlése**

Miután a egy műsor az **EPG** menüben kiválasztásra került, nyomja le az **OK** gombot. Válassza ki a **felvétel** opciót és nyomja meg az **OK** gombot. Ez után a művelet után, a kiválasztott műsor felvétele beállításra került.

## **Az időzítő beállítása/ törlése**

Miután a egy műsor az **EPG** menüben kiválasztásra került, nyomja le az **OK** gombot. Válassza ki a **"Időzítő beállítása eseményhez"** opciót és nyomja le az **OK** gombot. Beállíthatja az időzítőt a későbbi műsorokra.

## **A TV-készülék frissítése**

Nyissa meg a főmenüt, válassza ki a beállításokat ekkor megjelenik a szoftver aktuális verziója.

**Figyelem:** Ne telepítsen alacsonyabb verziójú szoftvert a termékre telepített szoftver verzióhoz képest. A TO Vision nem vállal felelősséget a szoftver leminősítéséből származó hibákért.

## **Frissítés USB-vel**

A szoftver frissítése előtt győződjön meg róla, hogy rendelkezik az alábbiakkal:

• FAT vagy DOS formázott USB adattároló eszköz legalább 256 megabájt tárolási hellyel, kikapcsolt írásvédelemmel.

• Hozzáférés egy USB bemenettel és Internet kapcsolattal rendelkező számítógéphez.

Nyissa meg a www.philips.com/support oldalt, és kövesse a szoftver frissítésére vonatkozó utasításokat.

## **Automatikus frissítés a digitális műsorszórásból**

Amíg a TV egy antennajelet vesz. Ha az Automatikus keresés került kiválasztásra a Frissítési opciók menüjében, a TV készülék 03:00 órakor bekapcsol és elindítja keresést a távközlési csatornákon. Ha egy új szoftver kerül sikeresen letöltésre, a TV-készülék a következő bekapcsolásakor az új szoftververzióval indul újra.

**Megjegyzés:** Ha a TV a frissítés után nem indul újra, húzza ki a TV-t 2 percre és ezután dugja be újra.

## **Hibaelhárítás**

## **A TV-készülék nem kapcsol be**

Bizonyosdjon meg arról, hogy a vezeték szorosan be van dugva a fali aljzatba. A távkapcsoló elemei lemerültek. Nyomja meg a Bekapcsolás gombot a TVkészüléken.

## **Gyenge képminőség**

- A helyes TV-rendszert választotta?
- Az alacsony jelszint a kép torzulását okozhatja. Kérjük, ellenőrizze az antenna bemenetét.
- Ellenőrizze, hogy a megfelelő csatorna frekvenciát adta meg a kézi hangolás során.
- A képminőség leromolhat, ha egyszerre két készüléket csatlakoztat a TV-készülékhez. Ebben az esetben az egyik készüléket távolítsa el.

### **Nincs kép**

- A Nincs kép felirat azt jelenti, hogy a TV-készülék egyáltalán nem tud adást fogni. Jó gombokat nyomott meg a távirányítón? Próbálja meg ismét. Ellenőrizze azt is, hogy a megfelelő bemeneti forrást választotta-e ki.
- Helyesen van-e az antenna csatlakoztatva?
- Nincs-e megsérülve az antenna kábel?
- Megfelelő csatlakozót használt az antenna csatlakoztatására?
- Ha nem biztos ebben, kérdezze meg a készülék eladóját.

## **Nincs hang**

- A TV némítva lett? A némítás törléséhez nyomia le a . $\mathbb K$ a gombot vagy erősítse a hangerőt.
- A hang csak az egyik hangszóróból jön. Nincs a balansz szélsőséges irányba állítva? Lásd a Hang menü fejezetet.

## **A távkapcsoló nem működik**

• Az elemek lemerültek. Cserélje ki az elmeket.

## **Bemeneti források – nem választható**

- Ha nem tud kiválasztani egy bemeneti forrást, akkor lehetséges, hogy nincs készülék csatlakoztatva.
- Ellenőrizve az AV-kábelt és a csatlakozást, ha megpróbált egy eszközt csatlakoztatni.

## **A felvétel nem lehetséges.**

A műsorok rögzítéséhez Önnek még a készülék kikapcsolt állapotában csatlakoztatnia kell az USB háttértárat. A felvétel funkció aktiválásához be kell kapcsolnia készüléket. Ha a felvétel nem kivitelezhető, kísérelje meg a TV kikapcsolása után az USB háttértár újratelepítését.

## **Az USB túl lassú:**

Ha az "USB túl lassú" üzenet jelenik meg a képernyőn a felvétel elindítása közben, kísérelje meg a felvétel újraindítását. Ha még mindig hibát tapasztal, lehetséges, hogy az Ön USB háttértára nem felel meg az átviteli sebességgel szemben támasztott követelményeknek. Használjon másik USB háttértárat.

## **Műszaki adatok**

## **PC bemenet tipikus képernyőmódjai**

A következő táblázat néhány tipikus videokijelző adatait tartalmazza.

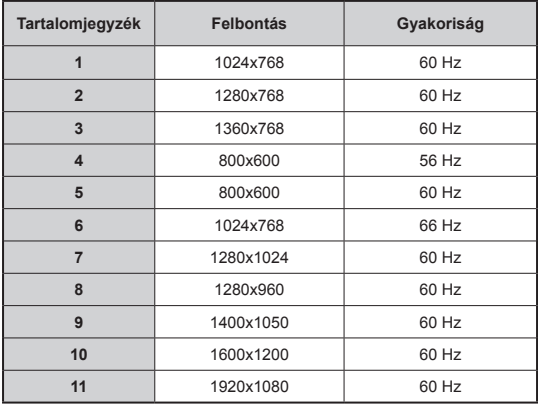

## **AV és HDMI jelkompatibilitás**

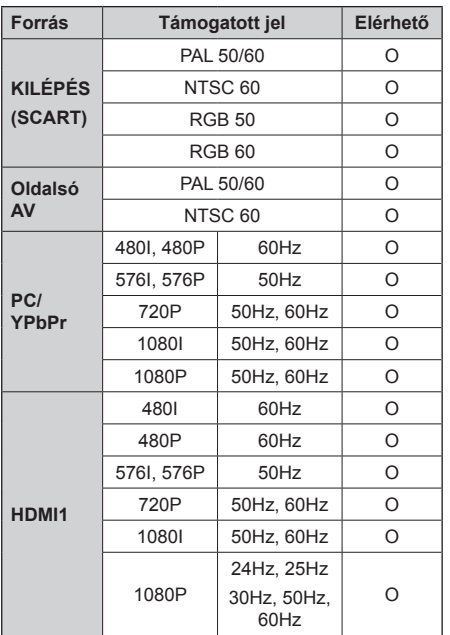

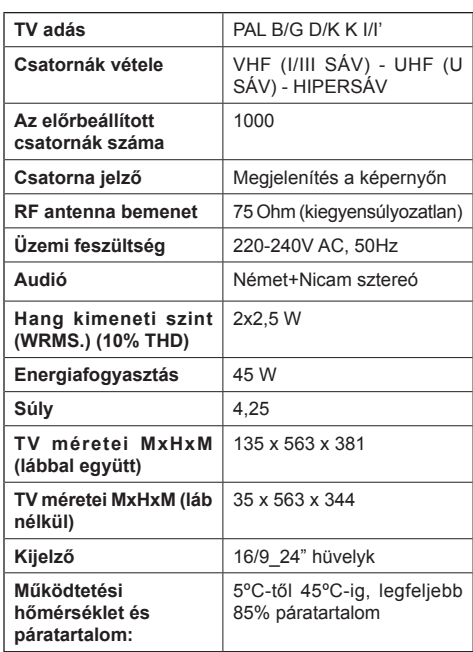

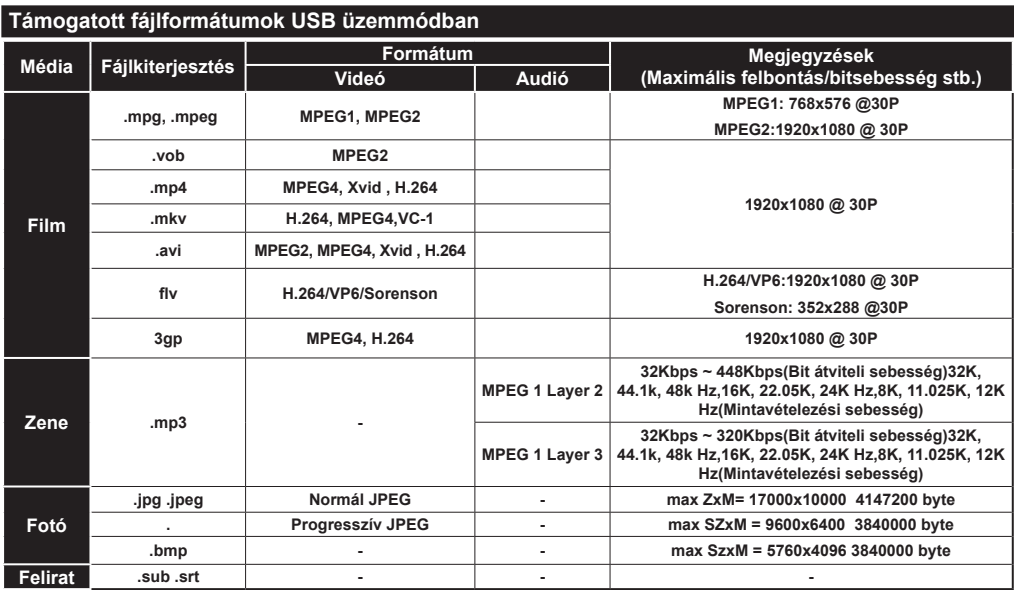

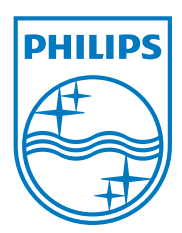

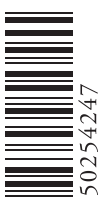

All registered and unregistered trademarks are the property of their respective owners. Specifications are subject to change without notice. Philips and the Philips' shield emblem are registered trademarks of Koninklijke Philips Electronics N.V. and are used under license from Koninklijke Philips Electronics N.V. 2012 © TP Vision Netherlands B.V. All rights reserved. www.philips.com

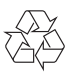